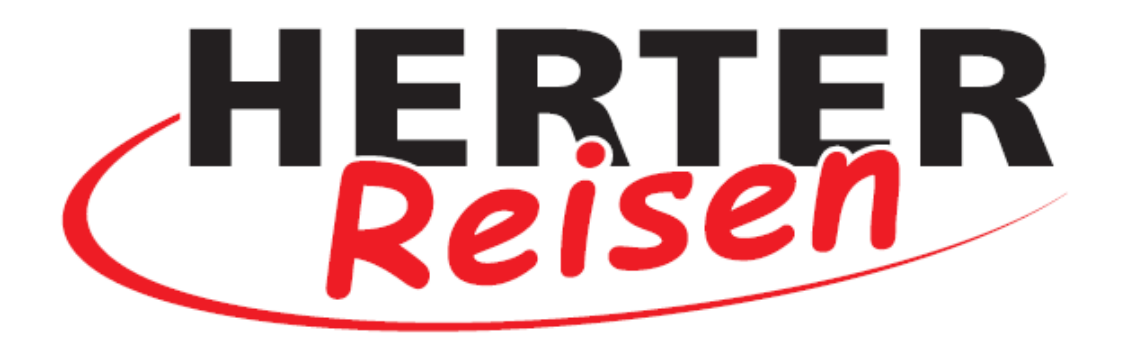

## **Jetzt neu:**

Der Herter Reisen **WhatsApp - Kanal.**

Einfach mit dem Smartphone

Scannen und abonnieren\*:

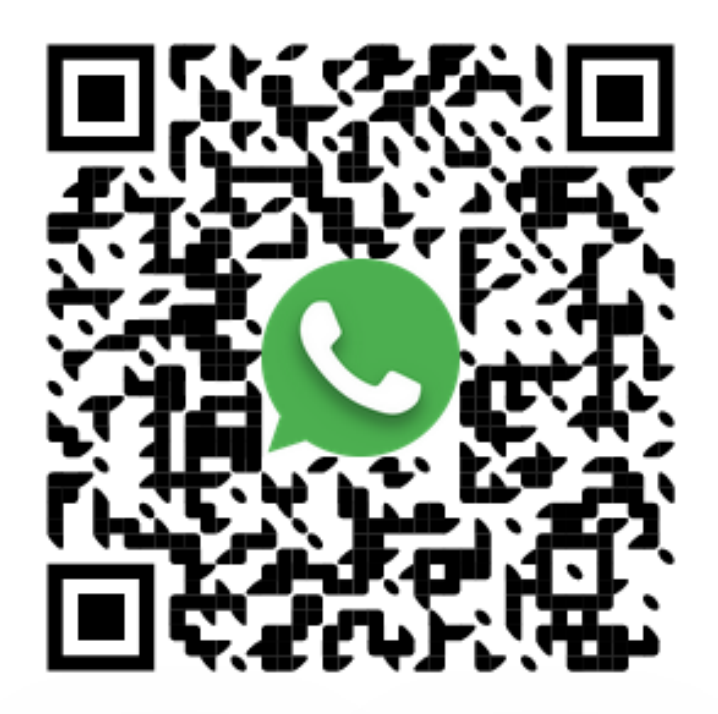

**\* WhatsApp-Konto erforderlich**

**Schritt für Schritt zum Whatsapp-Kanal:**

**1. Kamera oder QR-Code Scanner auf dem Smartphone öffnen 2. Kamera über den QR-Code halten:**

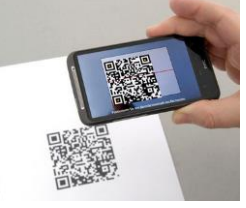

**3. Der QR-Code wird gescannt & der Inhalt in der Vorschau angezeigt:**

Beispiel Iphone: Seispiel Android: Beispiel Android:

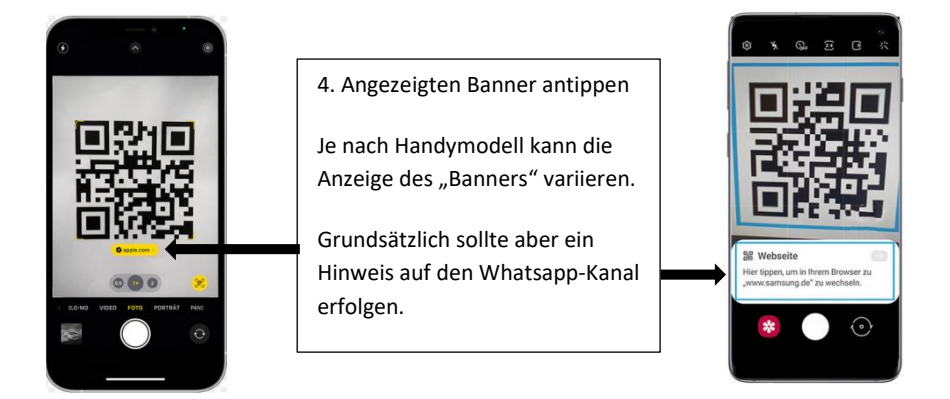

**5. In WhatsApp wird der Kanal automatisch geöffnet.** (Ggf. muss noch einmal auf "Akzeptieren" geklickt werden)

**6. Hier noch auf "Abonnieren" tippen:** 

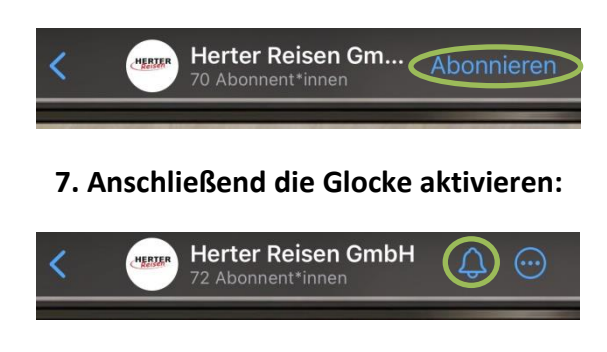

**8. Herzlich Willkommen auf unserem Kanal!**

Den Kanal finden Sie ab sofort in WhatsApp unter dem Reiter "Aktuelles".